### **Technical Reference**

# DaaS Multi-value Transformations

Access Review 1.5

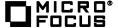

# Contents

| Introduction                     | 3 |
|----------------------------------|---|
| Understanding DaaS               |   |
| Adding new functionality to DaaS | 3 |
| Request Build                    | 3 |
| Response Build                   |   |
| Transformation                   |   |
| Testing                          | 2 |
| String Input Conversion Example  |   |
| File Input Conversion Example    |   |
| Supporting Data                  |   |
| Gartner Questionnaire            |   |
| Solution with new capability     | 6 |
| Data Access Governance Scenario  |   |
| Solution with new capability     |   |
| Cerner Data                      |   |
| Logal Notices                    | - |

Introduction

This technical reference explains how to data can be transformed from multiple data sources into Access Review@ and

introduces the concept of Multi-field mapping. This technical reference refers to a Gartner questionnaire from 2014, as

well as the solution proposed for Brainshare 2014.

**Understanding DaaS** 

DaaS has long provided the ability to transform data values collected from a target application through the use of

ECMAScript and the Java ScriptEngine. These transformations have always been a 1:1 transform of a value from the

application namespace into a value in the client namespace. A typical example of this type of transformation would be the

conversion of a date format "13-Sep-2014" into the Java Date milliseconds format "1410580800000" expected by Access

Review product.

Although single value conversion provides a great deal of useful functionality, there are many use cases that have come

from analysts, SEs, and customers that require more flexible conversions. For example, while modeling a Data Access

Governance scenario using Novell File Reporter data we had a need to combine 2 collected fields ("share" and "rights")

into a single permission Identifier. Since no such capability existed in DaaS, the data had to be massaged to a great

degree before it could be used.

Our Sales Engineering team has indicated that this lack of transformation capability may not seem like a hindrance to the

customer "business" user, the "technical" users have noted this shortcoming as they observe the SEs massaging data as

they build PoCs. As a result, it has been indicated that Access Review has thus been adversely affected in competitive

situations.

Adding new functionality to DaaS

New functionality can be quickly added to DaaS to allow application namespace field mapping to more than one data field.

This is referred to as **Multi-field mapping** in this document.

Before you can collect data using multi-field mappings, you must first create a collector with the appropriate values. To

build a client-side "userId" value from the "givenName", "initials", and "sn" attributes that are collected from an Identity

source, specify the multi-field mapping using a JSONArray as follows:

User ID from Source: ["givenName", "initials", "sn"]

First Name: givenName

Last Name: sn

**Request Build** 

DaaS will detect the JSONArray format Multi-field mapping, and the fields of the array elements will be parsed and added

to the collector query which is cached for the view:

"read-attrs": ["givenName", "initials", "sn", "title"...]

It is not necessary for the fields in the Multi-field mapping to be independently mapped to other client attributes. DaaS also

ensures that each application attribute is only present one time in the "read-attrs" array passed to the collector

**Technical Reference 3** 

#### **Response Build**

After the query is issued and the application collector returns the requested data, DaaS will perform response preprocessing to build a JSONObject containing the Multi-value mapped attributes and the collected values (if any). This JSONObject will be the mapped value. Using our example above, the following value would be mapped to the "userld" attribute:

```
{
        "givenName": "Bob",
        "initials": "J.",
        "sn": "Marley"
}
```

This "value" is passed to the transformation for the "userld" attribute.

#### **Transformation**

As with all transformations supported by DaaS, the transform script must accept a variable called inputValue and populate a String variable outputValue. Continuing with the example shown above, a sample transformation may be as follows:

```
/* Build a response value with concatenation of first letter of 'givenName',
first letter of 'initials', and 'sn'. All set to lowercase */

/* Parse JSON components */
var jObject = JSON.parse(inputValue);
var fName = jObject.givenName;
var lName = jObject.sn;
var mi = jObject.initials;

/* Do concatenation */
var id = fName.substring(0,1).concat(mi.substring(0,1)).concat(lName);

/* Set outputValue */
outputValue = id.toLowerCase();
```

The result of the transformation is the string "bjmarley". It is this value that will ultimately be "collected" into Access Review as the userId for the object.

Caution: Only the "C" style /\* \*/ comments are accepted by ScriptEngine.

#### **Testing**

To facilitate more rapid development and testing of Transformations, a script testing utility has been developed to ensure any script, either single-field or Multi-field, performs as expected prior to deployment into an Access Review Collector Template or Data Source configuration.

The utility accepts the name of a transformation file and either a String value for the script "inputValue" or an input file that is read and passed to the transformation script.

#### String Input Conversion Example

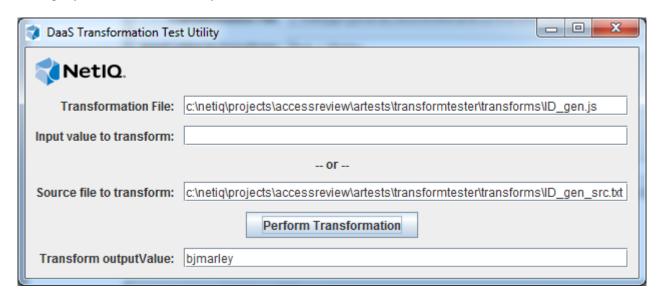

#### File Input Conversion Example

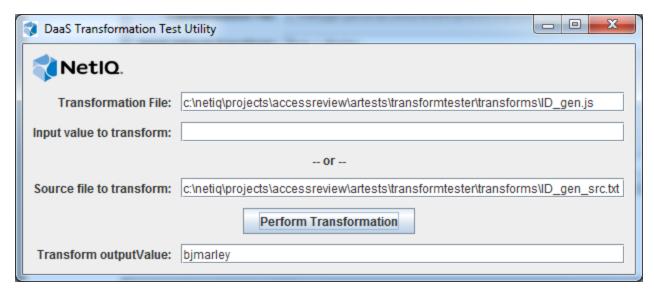

#### **Supporting Data**

The following scenarios, as well as many other anecdotal user cases were used as justification for the effort to develop this feature.

#### **Gartner Questionnaire**

Gartner suggests that there will be cases where the account ID of a collected system will be inconsistent with collected identity information making correlation a challenge:

Let's say you have collected identities with attributes such as userid, firstname, lastname, employeeid, department.

Additionally, you have a data feed from an application (EG. RACF) in which the accountid is numeric but there is a field in there called "Programmer" which is formatted "lastname, firstname". We must show that because the accountid is useless for correlation, we can accommodate a matching rule which will nevertheless associate the RACF accounts correctly.

A simpler case (and one that we support already) is where we might have a data feed from an application in which the accountid is unusable but there is an attribute of the account called empid. In this case we would match (application) empid to (identity) employeeid.

Scenario 1 (b): Customer has more than 100 target systems for which they would like to know who has access to what in their environment. They would like to import the entitlements data as quickly as possible into the entitlements repository, so they have identitified LDAP and database interfaces for some of the applications and collected comma- or tabseparated value files for the remaining systems. The collected files do not necessarily conform to any consistent format. They would like to import the entitlements data and then associate accounts with owners based on matching rules. Target system accounts do not necessarily follow a standard naming convention, so matching rules will need to rely on attribute values in some cases.

#### Solution with new capability

Map the Identity "fullName" to the collected attributes FirstName and LastName:

```
"fullName" <-> [FirstName, LastName]
```

The transformation associated with this mapping will join the two values as desired:

"lastname, firstname" into the attribute "fullName"

With the new attribute on the identities, the accounts can be easily and natively mapped using the Account "holderLink" mapped to "Programmer" and Joined to "fullname"

#### **Data Access Governance Scenario**

For Brainshare 2014 it was desirable to create an Access Review scenario that utilized out-of-the-box User Permission report data and collect it with an application collector. The data presented is shown in the following example:

```
- 0 X
 Permissions by Identity Unformatted - Acox.csv - Notepad
  <u>File Edit Format View H</u>elp
Identity Path, Rights Assignment Type
                                                                                                         OU=HQ.O=CORP \\OES11FMS\HQVOL1\Filr Access\ATL-Filr\ACOX,RWCEMF.Direct,,
CN=ACOX.OU=EMPLOYEES.OU=HQ.O=CORP
CN=ACOX.OU=EMPLOYEES.OU=HQ.O=CORP
                                                                                                                                                                               \\OES11FMS\\\TMQVOLI\\USERS\\ACOX,\RWCEMF,DIT\\ECCT,\\\OES11FMS\\\TMQVOLI\\USERS\\ACOX,\RWCEMF,DIT\\ECCT,\\\OES11FMS\\TMQVOLI\\TRAINING\\MS\EXCE\\ZOUBLIGHT\\S\EXCEMFA,Indirect,CN=IT\\Administrators.OU=HQ.O=\\OES11FMS\\TMQVOLI\\TMP\EXCEMFA,Indirect,CN=IT\\Administrators.OU=HQ.O=\\OES11FMS\\TMQVOLI\\TMP\EXCEMFA,Indirect,CN=IT\\TMP\EXCEMFA\\TMP\EXCEMFA\\TMP
 CN=ACOX.OU=EMPLOYEES.OU=HQ.O=CORP,
CN=ACOX.OU=EMPLOYEES.OU=HO.O=CORP
CN=ACOX.OU=EMPLOYEES.OU=HQ.O=CORP
                                                                                                                                                                                \OES11FMS\HQVOL1\HR DEPT,RWCEMFA,IndTrect,CN=IT AdmInistrators.OU=HQ.O=CORP
OES11FMS\HQVOL1\TRAINING\MS Excel 2013\Course Materials,RF,Indirect,CN=MS
\OES11FMS\HQVOL1\TRAINING\MS Excel 2013,,Indirect,CN=MS Excel 2013.OU=TRAIN
\OES11FMS\HQVOL1\Filr Access\ATL-Filr,Indirect,CN=ATL-Filr.OU=Filr Access.
\OES11FMS\HQVOL1\DEPARTMENTS,SRWCEMFA,Indirect,CN=IT Administrators.OU=HQ.
\OES11FMS\NYCVOL1\DEPARTMENTS\Warketing,RWCEMFA,Indirect,CN=IT Administrator.OU=HQ.
\OES11FMS\NYCVOL1\DEPARTMENTS\Sales,RWCEMFA,Indirect,CN=IT Administrators.OU=HQ.
\OES11FMS\NYCVOL1\DEPARTMENTS\Sales,RWCEMFA,Indirect,CN=IT Administrators.OU=HQ.\OES11FMS\NYCVOL1\DEPARTMENTS\Support,RWCEMFA,Indirect,CN=IT Administrators.OU=HQ.\OES11FMS\NYCVOL1\DEPARTMENTS\Support,RWCEMFA,Indirect,CN=IT Administrators.OU=HQ.\OES11FMS\NYCVOL1\DEPARTMENTS\SUPPORTMENTS\SUPPORTME
CN=ACOX.OU=EMPLOYEES.OU=HQ.O=CORP
CN=ACOX.OU=EMPLOYEES.OU=HQ.O=CORP
CN=ACOX.OU=EMPLOYEES.OU=HQ.O=CORP
CN=ACOX.OU=EMPLOYEES.OU=HQ.O=CORP
CN=ACOX.OU=EMPLOYEES.OU=HQ.O=CORP
CN=ACOX.OU=EMPLOYEES.OU=HQ.O=CORP
CN=ACOX.OU=EMPLOYEES.OU=HQ.O=CORP
 CN=ACOX.OU=EMPLOYEES.OU=HQ.O=CORP
                                                                                                                                                                                  OES11FMS\LONVOL1\DEPARTMENTS,RWCEMFA,INdirect,CN=IT Administrators.OU=HQ.C
OES11FMS\FILRVOL,SRWCEMFA,Indirect,CN=IT Administrators.OU=HQ.O=CORP,[Root
 CN=ACOX.OU=EMPLOYEES.OU=HQ.O=CORP
CN=ACOX.OU=EMPLOYEES.OU=HQ.O=CORP
CN=ACOX.OU=EMPLOYEES.OU=HQ.O=CORP
                                                                                                                                                                                  OES11FMS\HQVOL1,SRWCEMFA,Indirect,CN=IT Administrators.OU=HQ.O=CORP,[Root]
                                                                                                                                                                                                                                                                                                                                                                                                                                                                                                                                       , [Root
CN=ACOX.OU=EMPLOYEES.OU=HO.O=CORP
                                                                                                                                                                                \OES11FMS\LONVOL1,SRWCEMFA,Indirect,CN=IT Administrators.OU=HQ.O=CORP,[ROOT
\OES11FMS\ATLVOL1,SRWCEMFA,Indirect,CN=IT Administrators.OU=HQ.O=CORP,[ROOT
CN=ACOX.OU=EMPLOYEES.OU=HQ.O=CORP
```

Since the data contained both a File share "Path" field, and the access "Rights" to that share, we determined that joining those two fields would provide a viable "permissionId" field for Access Review. To achieve this, the CSV file had to be

manually manipulated to create a new joined ID field. A tedious task for the mere handful of data records we were processing.

#### Solution with new capability

Map the Permission "permissionId" to the collected attributes 'Path' and 'Rights':

```
"permissionId" <-> ["Path", "Rights"]
```

Then provide a transform to join them with a ':' separator.

#### **Cerner Data**

A similar problem occurred with the Cerner data provided to me during the SE training in Cambridge in January 2015. The following CSV file was presented to me with the desire expressed to combine two of the fields into a permission identifier and two other fields joined as the permission description:

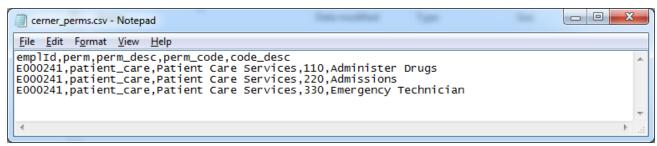

The solution is to map the following transformations in the **Permission** collector:

Permission ID from Source: ["perm", "perm code"]

Permission Name: ["perm desc", code desc:]

## **Legal Notices**

For information about legal notices, trademarks, disclaimers, warranties, export and other use restrictions, U.S. Government rights, patent policy, and FIPS compliance, see <a href="http://www.microfocus.com/about/legal/">http://www.microfocus.com/about/legal/</a>.

Copyright © 2016 Micro Focus International plc. All Rights Reserved.